## VISIMAIL

Die Schnittstelle zwischen Outlook und Ihrem SAP

 $\sqrt{ }$ 

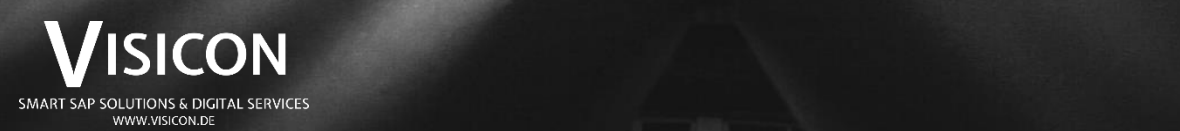

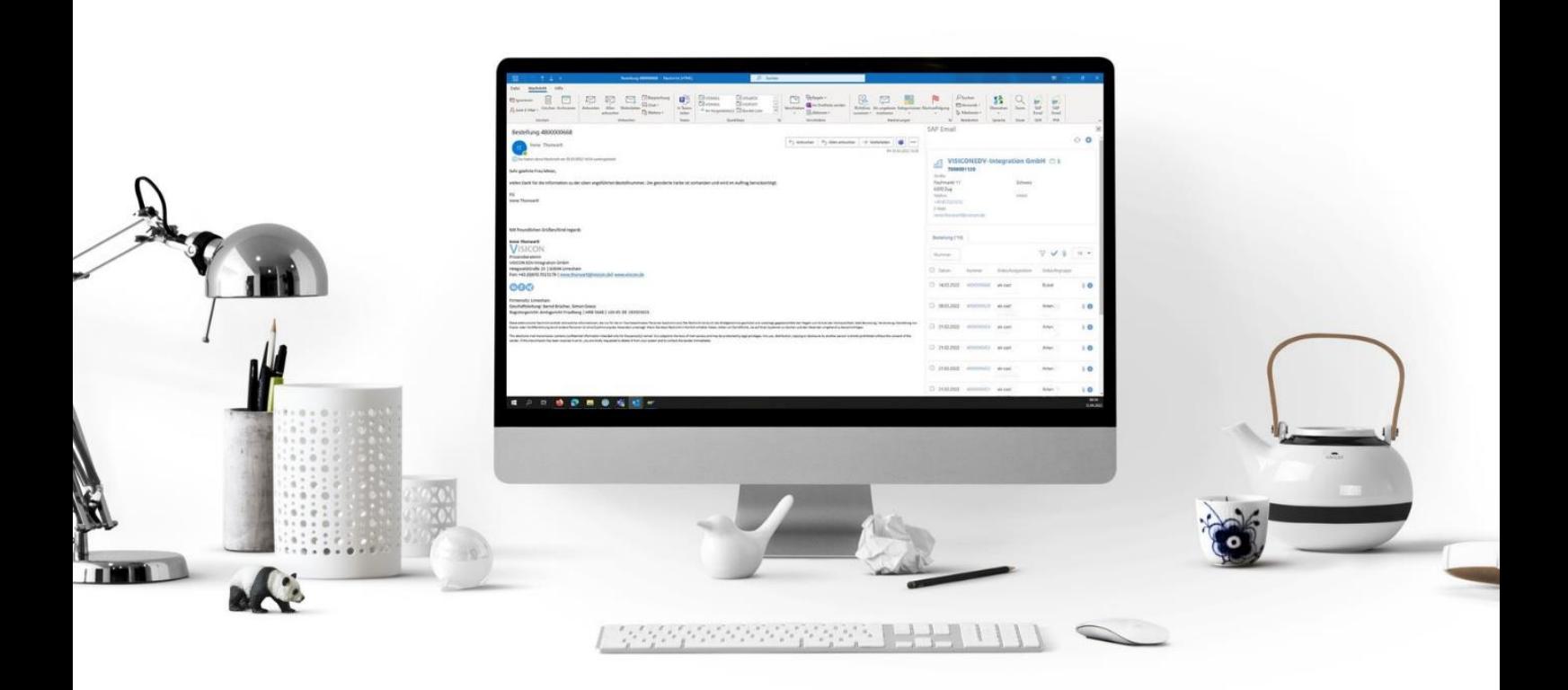

## **VISIMAIL**

Das Outlook Plugin

Täglich treffen unzählige E-Mails bei Ihnen ein. Sie stehen vor der Herausforderung, dringliche Mitteilungen aus der Informationsflut herauszufiltern. Als Einkäufer erhalten Sie beispielsweise Nachrichten über Lieferschwierigkeiten oder Preisänderungen. Sie öffnen Ihr SAP, suchen nach dem betreffenden Lieferanten und müssen die letzten Bestellungen durchsehen.

Mit VISIMAIL lassen sich wichtige Mails schneller und effizienter abarbeiten.

Sie haben bereits SAP S/4 HANA im Einsatz, so können wir direkt mit der Implementierung von VISIMAIL starten. Das Plugin kann per Mausklick beim Nutzer aktiviert werden und integriert sich in Outlook. Die simple Bedienung erfordert keine umfassende Einführungsphase und der User kann das Plugin direkt anwenden.

### **Vorteile:**

#### **Zeitersparnis**

- Automatische Identifikation des SAP-Kreditors über E-Mail Sender-Adresse
- Suchfunktion über Bestellungen direkt in Outlook
- Direkte Anzeige der Kreditorendaten aus Outlook
- Direkte Anzeige der Bestelldaten aus Outlook
- Direkte Ablage der E-Mail zur SAP-Bestellung aus Outlook

#### **Transparenz**

- Übersicht aller Bestellungen zum Kreditor direkt in Outlook
- Zugriff auf zugeordnete E-Mails zu SAP-Beleg

#### **Schnell Verfügbare Informationen**

• Kein separates Postfach notwendig

#### **Kein erhöhtes Speichervolumen**

• Speicherung der E-Mail zu SAP-Beleg in DMS

## **Funktionen**

Optimierung der E-Mail-Bearbeitung

Sie erhalten in Outlook eine E-Mail einer Absender-Adresse, die in Ihrem SAP einem Kreditor zugeordnet ist. Durch Aktivierung des Plugins wird der Lieferant automatisch bei E-Mail-Eingang erkannt und in Ihrem Outlook werden alle zugehörigen SAP-Bestellungen übersichtlich, nach Datum geordnet, angezeigt. Über die Suchfunktion können Sie eine entsprechende SAP-Bestellnummer direkt in Outlook suchen und aus Outlook heraus die SAP-Bestell- sowie die Kreditorendaten eingesehen.

Um die E-Mail einer SAP-Bestellung zuzuordnen und so für jeden Nutzer ersichtlich zu machen, müssen Sie die E-Mail ohne VISIMAIL zunächst manuell speichern, erneut den Kreditor, sowie die Bestellung im SAP suchen, die Anlageliste öffnen und die gespeicherte E-Mail manuell zuordnen. Mit VISIMAIL erfolgt dieser Vorgang mit nur einem Klick auf die entsprechende Bestellnummer in der Übersicht direkt in Ihrem Outlook.

#### **Übersicht und Verknüpfung der SAP-Daten**

Die zugehörigen SAP-Daten zum E-Mail-Sender sind über das Plugin direkt angebunden. Zur E-Mail wird eine kompakte Übersicht der zugehörigen Bestellung geliefert, mit einer Suchfunktion. Die Kreditorendaten, sowie die Bestelldaten können aus der E-Mail heraus über die SAP WEB-Plattform FIORI geöffnet werden.

#### **Ablage von Mails**

 $\omega$ 

Über die Bestellungs-Übersicht in Outlook kann die geöffnete E-Mail direkt einer entsprechenden SAP-Bestellung zugeordnet werden. Somit wird die E-Mail via SAP Archivelink in das Dokumentenmanagementsystem z.B. Open Text abgelegt. Die E-Mail kann dann in SAP über die Anlagenliste der jeweiligen SAP-Transaktion geöffnet werden.

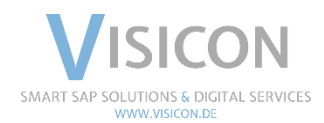

# VISICON

SMART SAP SOLUTIONS & DIGITAL SERVICES Limeshain · Leonding · München · Wiesbaden [www.visicon.de](http://www.visicon.de/) +49 (0) 60 47 98 55 0 kontakt@visicon.de